Espace pédagogique de l'académie de Poitiers > Collège Jean Moulin de Poitiers > Au quotidien <https://etab.ac-poitiers.fr/coll-jmoulin-poitiers/spip.php?article171> - Auteur : Webmestre

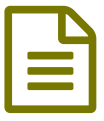

Educonnect et Pronote

Cette page vous présente l'accès EduConnect (anciennement appelé Téléservices) et le logiciel Pronote.

**EduConnect** est un compte unique qui permet d'accéder à un ensemble de services et démarches en ligne pour suivre la scolarité de vos enfants.

*Il remplace le compte ATEN, appelé parfois compte Téléservices.*

Cliquer sur l'image ci-dessous pour vous connecter à EduConnect :

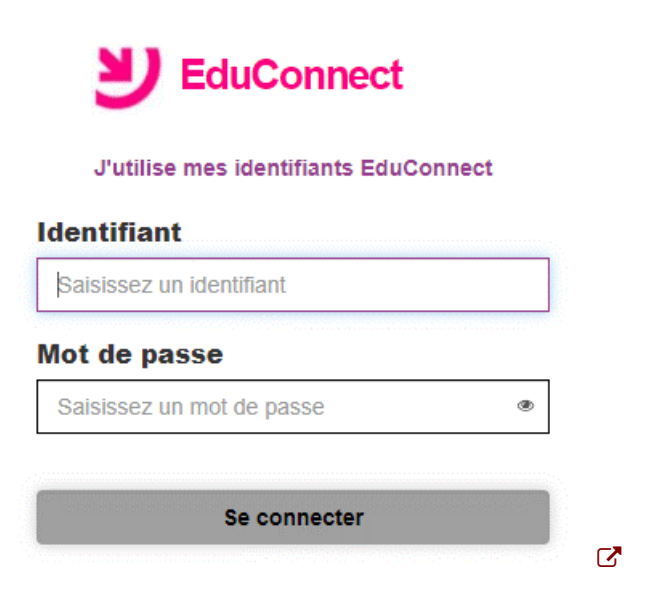

Pour en savoir plus Consultez cet article de la DANE pour en savoir plus sur [EduConnect](https://ww2.ac-poitiers.fr/dane/spip.php?article915) C'

## **En vous connectant, vous pourrez accéder à de nombreuses applications :**

## **Pour les PARENTS :**

 **Pronote**, le logiciel de vie scolaire du collège (notes, cahier de texte, emploi du temps, absences et retards, punitions et sanctions, rencontres parents-professeurs, conseils de classe, communication etc.) (Voir infos cidessous)

**E-sidoc**, son portail documentaire

## **Pour les ELEVES :**

- **Pronote**, le logiciel de vie scolaire du collège
- **E-sidoc**, le portail documentaire du collège
- **Mes dossiers**, un accès pour consulter et récupérer les documents stockés dans sa session (Pydio)
- Accès à de nombreux **sites et applications pégagogiques**

Attention ! L'espace numérique des parents est différent de l'espace numérique des élèves donc **chacun doit utiliser son espace personnel car les contenus sont différents.**

Quelques Informations pour se connecter au compte éduconnect ou sur les ordinateurs du collège :

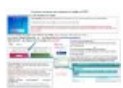

Pour les classes de 5ème, 4ème et 3ème, les identifiants sont les mêmes que ceux de l'année scolaire 2020-2021. Les parents d'élèves de 6ème et de nouveaux élèves reçoivent un mail ou un courrier avec des identifiants en début d'année. Les parents n'ayant pas reçu de mail/courrier ou ayant perdu les codes de l'année dernière s'adresseront au secrétariat pour une réinitialisation de leur compte.

Les identifiants des élèves de 6ème sont distribués par Mr DUPUY et Mme REGNIER en début d'année scolaire, lors d'une heure de formation à la connexion.

Les élèves des classes de 5ème, 4ème et 3ème ont les mêmes identifiants que l'année passée. Pour les nouveaux élèves ou les élèves ayant perdus leurs codes, une demande doit être faîte à Mr BOUET principal adjoint du collège, à Mr DUPUY ou Mme REGNIER.

## **Pronote**

Pronote est un logiciel de gestion de vie scolaire accessible en ligne.

Il donne la possibilité de consulter le travail donné à un élève, ses résultats ; il permet aussi d'accéder à une messagerie et donc d'échanger avec les personnels de l'établissement.

Pronote est accessible en se connectant à EduConnect, présenté plus haut, ou à partir de l'application Pronote à installer sur ordinateur ou smartphone.

Pour découvrir l'interface de Pronote, vous pouvez consulter le quide de [l'espace](https://www.index-education.com/fr/pronote-parents-eleves.php) Parents proposé par Pronote  $\mathbb{Z}$ .

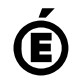

 **Académie de Poitiers** Avertissement : ce document est la reprise au format pdf d'un article proposé sur l'espace pédagogique de l'académie de Poitiers. Il ne peut en aucun cas être proposé au téléchargement ou à la consultation depuis un autre site.